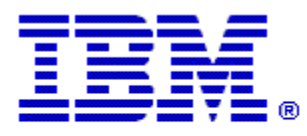

# Optim

**Drop-In ID:** OPDM-11.03.00.08-015

**Product:** IBM® InfoSphere® Optim™ Designer

**Release:** 11.3.0.8

**Problem ID:** IP24349

**Date:** May 26, 2021

**Description:** This iFix includes a correction for the following problem:

• Creating a column map using a PostgreSQL table and applying a lookup function fails with the following error:

"The mapping between the target column firstname and the source column is not valid starting with HASH\_LOOKUP(firstname, DEST=(firstname), postgress.optim.optim\_us\_firstname(SEQ, VALUES=(FIRSTNAME)),IGNORE=(firstname(NULL,SPACES,ZERO\_LEN)))."

This is due to a limitation in Designer for not handling lower case table names which are the default in a PostgreSQL database. Also to be noted is that when applying a lookup function after applying iFix OPDM-11.- 3.00.08-015 (or any Designer iFix that will supersede it), the tables in the lookup function must match how they are created in a database. For example, for an oracle table, it should look like this:

HASH\_LOOKUP(lastname, ORA18DBAL.OPTIM.OPTIM\_US\_LASNTAME(SEQ, LASTNAME),IGNORE=(lastname(NULL,SPACES,ZERO\_LEN)))

and for PostgreSQL:

HASH\_LOOKUP(firstname, DEST=(firstname), postgress.optim.optim\_us\_firstname(seq, VALUES=(firstname)),IGNORE=(firstname(NULL,SPACES,ZERO\_LEN)))

• After applying this iFix, this problem will be corrected.

**Prerequisites:** IBM® InfoSphere® Optim™ Designer 11.3.0.8.20191101\_0906 with OPDM-11.03.00.08-003 and IBM® Installation Manager 1.8.2 or later.

#### **Co-requisites:** None.

**Supersedes:** OPDM-11.03.00.08-004, OPDM-11.03.00.08-005, OPDM-11.03.00.08-006, OPDM-11.03.00.08-007, OPDM-11.03.00.08-009, OPDM-11.03.00.08-010, OPDM-11.03.00.08-012, OPDM-11.03.00.08-013, and OPDM-11.03.00.08-014. **These iFixes must be uninstalled before this iFix can be applied.**

**Special Notes:** This iFix requires OPDM-11.03.00.08-003. This iFix together with OPDM-11.03.00.08-003, contain all of the plugins provided with OPDM-11.03.00.08-001, OPDM-11.03.00.08-002, OPDM-11.03.00.08- 004, OPDM-11.03.00.08-005, OPDM-11.03.00.08-006, OPDM-11.03.00.08-007, OPDM-11.03.00.08- 009, OPDM-11.03.00.08-010, OPDM-11.03.00.08-012, , OPDM-11.03.00.08-013, and OPDM-11.03.00.08-014. Do not install any of these iFix once this iFix is installed.

IBM Installation Manager 1.8.2 or later is required to install this iFix.

iFix OPDM-11.03.00.08-015 fix creates the file **eclipse.OPDM-11.03.00.08-015.ini** in the designer directory. Before starting Optim Designer, you must replace the contents of the **eclipse.ini** file with the

## **OS Platforms:** Windows

## **Corrective Actions:**

## **Section I**

If more than one iFix is found by Installation Manager, then all of them will be selected by default. Review each iFix and unselect any that you do not wish to install.

Ensure that all Optim components are not running before applying this iFix.

Continue through the Installation Manager Update wizard to apply this iFix.

How to uninstall this fix:

Ensure that all Optim components are not running before uninstalling any iFix.

Start IBM Installation Manager

Select the Uninstall option from the main Installation Manager window or menu.

Select the iFix you wish to uninstall.

Continue through the Installation Manager Uninstall wizard to remove this iFix.

This iFix will automatically be uninstalled if you upgrade to a new version.

#### **Section II**

If you have any questions about or problems with these procedures, contact IBM Optim Support.